#### **Common Phone Tasks**

| Place call                                      | Press or Call. You can do this before or after dialing.                                               |
|-------------------------------------------------|----------------------------------------------------------------------------------------------------|
| Answer call                                     | Press or Answer.                                                                                      |
| End call                                        | Press End Call.                                                                                       |
| Redial                                          | Press the Redial.                                                                                     |
| Mute conference station                         | Press on the Sound base, DCU or microphone.                                                           |
| View call history                               | Press <b>Apps</b> and select Call History. To dial, highlight a listing, and then press <b>Dial</b> . |
| Hold/Resume call                                | Press Hold. To resume a call, press or Resume.                                                        |
| Transfer call to a new number                   | Press Transfer, enter the number, and then press Transfer.                                            |
| Start a standard<br>(ad hoc)<br>conference call | Press Conference, dial a participant, and press Conference.                                           |
| Forward all calls                               | Press Fwd All.                                                                                        |
| Join                                            | From a connected call, press Conference and then press Calls to view a call list for join.            |

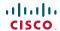

Cisco, Cisco Systems, the Cisco logo, and the Cisco Systems logo are registered trademarks or trademarks of Cisco Systems, Inc. and/or its affiliates in the United States and certain other countries. All other trademarks mentioned in this document or Website are the property of their respective owners. The use of the word partner does not imply a partnership relationship between Cisco and any other company. (0705R)

© 2016 Cisco Systems, Inc. All rights reserved.

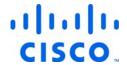

#### QUICK REFERENCE

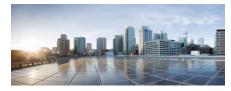

#### Cisco Unified IP Conference Phone 8831 and 8831NR

Common Phone Tasks Softkey Definitions Phone Screen Icons Phone Buttons Phone Connections

## **Softkey Definitions**

| Answer     | Answer incoming call                                                    |
|------------|-------------------------------------------------------------------------|
| Apps       | Access phone applications and phone settings menus                      |
| Call       | Place call to dialed number                                             |
| Callback   | Receive notification when a busy extension becomes available            |
| Calls      | List connected calls                                                    |
| Cancel     | Stop current operation                                                  |
| Conf       | Create conference call                                                  |
| ConfList   | View conference participants                                            |
| Contacts   | Enter contacts menu to view corporate or personal address book contacts |
| Divert     | Redirect call                                                           |
| End Call   | End active call                                                         |
| Fwd All    | Forward all incoming calls                                              |
| Hold       | Place active call on hold                                               |
| Messages   | Set up, check, or listen to voice messages                              |
| More       | Display additional softkeys                                             |
| New Call   | Place new call without disconnecting from current call                  |
| Park       | Park call and display its details                                       |
| Redial     | Redial the most recently dialed number                                  |
| Resume     | Resume on-hold call                                                     |
| Speed Dial | Place call to selected entry                                            |
| Transfer   | Transfer call                                                           |

### **Phone Screen Icons**

#### **Line and Call States**

| 0     | Call on hold       |
|-------|--------------------|
| 60    | Connected call     |
| ~~~~~ | Incoming call      |
| _     | On-hook            |
| r.    | Off-hook           |
| رر_   | Shared line in use |

#### **Other Features**

| ~        | Selected option |
|----------|-----------------|
|          | Linked mode     |
|          | Encrypted       |
| <b>.</b> | Microphone on   |

### **Phone Buttons**

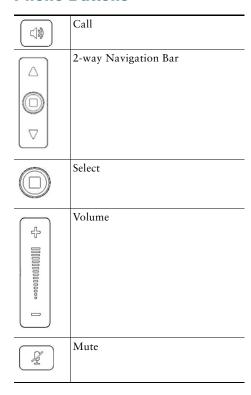

# **Phone Connections**

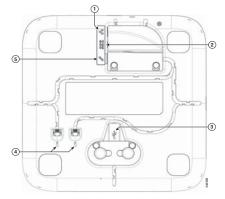

Bottom view of the Sound Base

| 1 | Network cable port.                                                                                                    |
|---|----------------------------------------------------------------------------------------------------|
| 2 | External power connection.                                                                                               |
| 3 | Display Control Unit USB port. Connects the DCU to the base. Note: Press firmly to seat ferrite bead between cord posts. |
| 4 | Wired extension microphone jack.                                                                                         |
| 5 | Daisy chain cable port. Connects two Sound Base units in Linked Mode.                                                    |

**Note:** The Cisco Unified IP Conference Phone 8831 supports wired and wireless microphones. The Cisco Unified IP Conference Phone 8831NR supports only wired microphones.